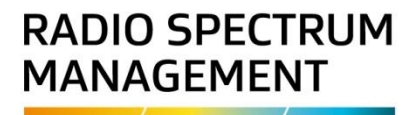

# **Transfer a ship callsign**

# **Approved persons (ARX) user guide**

**Version 1 | December 2014**

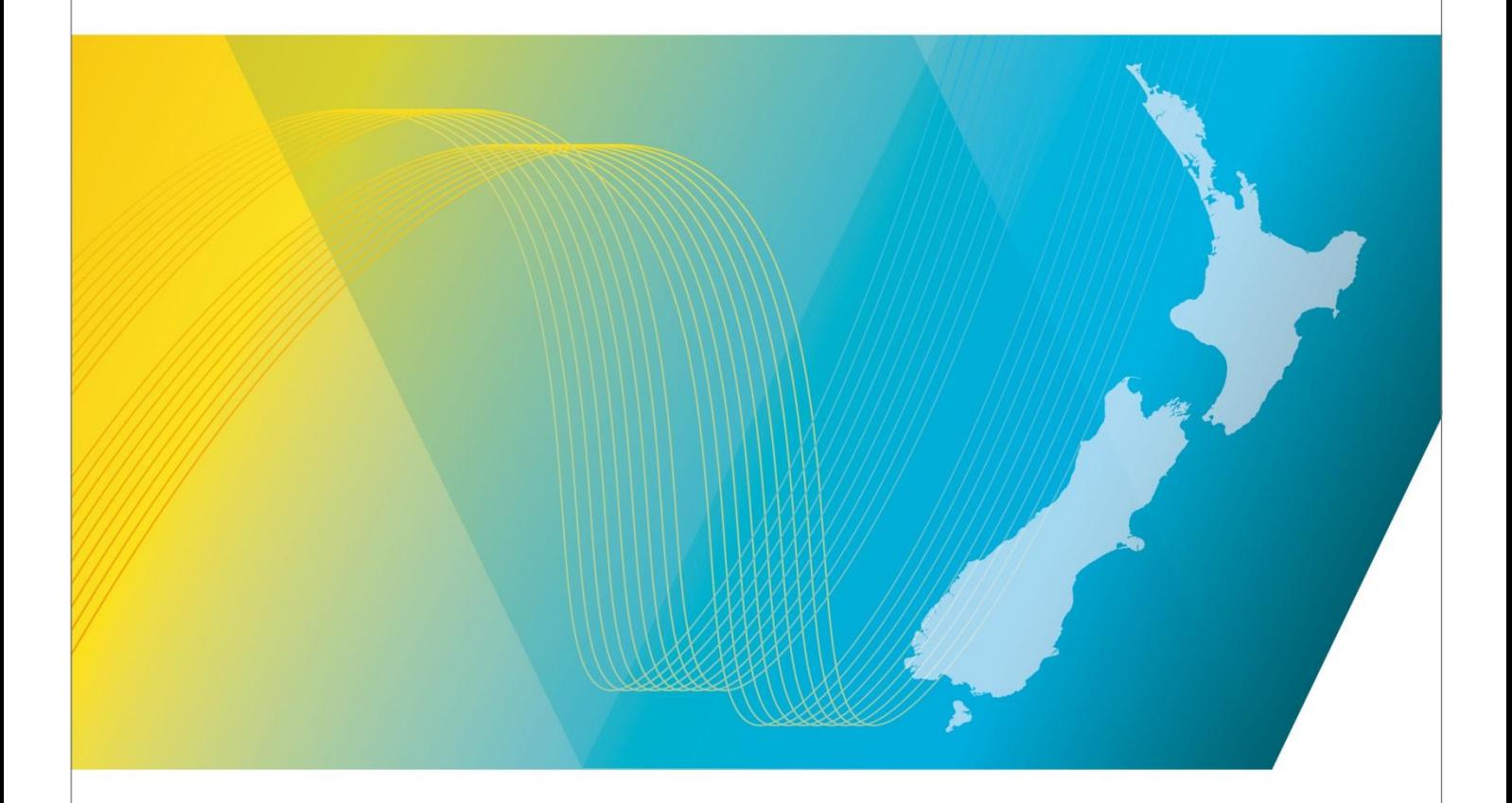

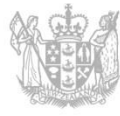

**MINISTRY OF BUSINESS, INNOVATION & EMPLOYMENT** HĪKINA WHAKATUTUKI

## **Contents**

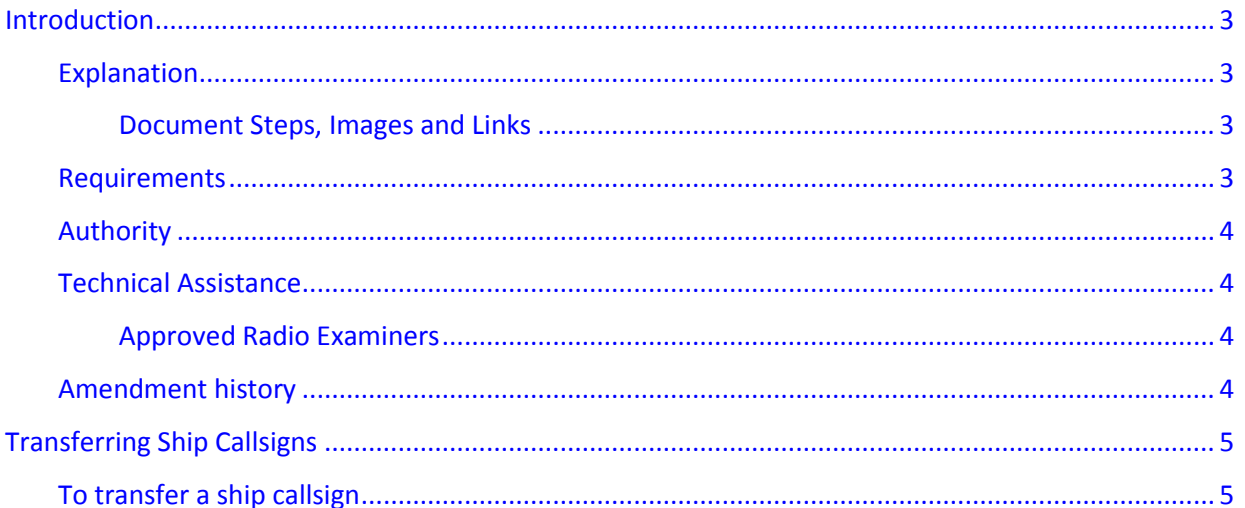

# <span id="page-2-0"></span>**Introduction**

This document details the process for a[n approved radio examiner \(ARX\)](http://www.rsm.govt.nz/licensing/list-of-engineers-examiners/rsm-approved-arx) to transfer a ship callsign to another entity in the [Register of Radio Frequencies \(the Register\).](http://www.rsm.govt.nz/the-register)

## <span id="page-2-1"></span>**Explanation**

This process only applies to New Zealand ship callsigns that are registered online via the Register.

Only those Coastguard issued very high frequency (VHF) callsigns that have also been assigned a Maritime Mobile Service Identity (MMSI) number are recorded in the Register; please contact [Coastguard Boating Education](http://www.boatingeducation.org.nz/marine-vhf-radio-call-signs/) if you cannot find the callsign in the Register.

The use of callsigns is covered in:

- The [General User Radio Licence for Maritime Purposes Notice 2007](http://www.rsm.govt.nz/about-rsm/spectrum-policy/gazette/gurl/maritime-purposes)
- The [Radiocommunications Regulations 2001.](http://www.legislation.govt.nz/regulation/public/2001/0240/latest/DLM71513.html)

#### <span id="page-2-2"></span>**Document Steps, Images and Links**

This document contains instructions (steps) to perform a process within the Register. These steps should be performed in the correct order:

- Certain steps are followed by an image that demonstrates the onscreen result of that step
- Certain steps include links to other steps or sections within the document; these are designated using 'continue at'.
- Clicking the section name or step number moves you directly to that section/ step.

#### <span id="page-2-3"></span>**Requirements**

- Prospective new callsign holders must have [legal entity status](http://www.rsm.govt.nz/online-services-resources/publications/pibs/47) and a client record in the Register
- New clients can do one of the following to become a user of the Register:
	- Complete the relevant [online form](http://rsm.govt.nz/online-services-resources/how-to-use-the-register/become-a-user-of-the-register)
	- Contact Radio Spectrum Management (RSM):
	- Email [rsmlicensing@mbie.govt.nz](mailto:rsmlicensing@mbie.govt.nz)
	- Phone the freephone number 0508 RSM INFO (0508 776463).
- ARXs can als[o add a new client in the Register.](http://rsm.govt.nz/online-services-resources/how-to-use-the-register/user-guides-approved-persons/add-or-update-a-client-record)

## <span id="page-3-0"></span>**Authority**

An ARX must have permission from the current callsign holder to transfer a callsign. We recommend that a copy of the transfer request be uploaded by the ARX to the callsign record in the Register.

#### <span id="page-3-1"></span>**Technical Assistance**

Comprehensive help is available to help you complete the various processes:

- Technical assistance can be found within the Public Information Brochures (PIBs); these are located within the '[Resources for AREs and ARCs](http://www.rsm.govt.nz/licensing/info-for-are-arc-arx/resources-for-ares-and-arcs)'. The PIBs provide licensing, technical rules and other general information on a range of common radio services such as CB Radio, Amateur Radio and Maritime VHF Radio.
- Various [user guides](http://rsm.govt.nz/online-services-resources/how-to-use-the-register/user-guides-approved-persons) describe the steps to take to complete each process
- $\bullet$  Many fields include context-sensitive help. Clicking the help button displays a description of the field and examples of the information that can be entered into the field.
- Please contact Radio Spectrum Management (RSM) if you require further assistance:
	- Email [info@rsm.govt.nz](mailto:info@rsm.govt.nz)
	- Phone the freephone number 0508 RSM INFO (0508 776463).

#### <span id="page-3-2"></span>**Approved Radio Examiners**

You should be familiar with the following PIBs:

Radio Operator Certificate and Callsign Rules (PIB 46).

#### <span id="page-3-3"></span>**Amendment history**

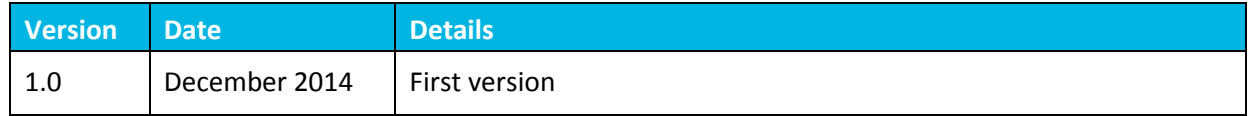

# <span id="page-4-0"></span>**Transferring Ship Callsigns**

Approved Radio Examiners (ARXs) can transfer a client's ship callsign to other entities in the Register. You can locate callsigns by searching for:

- More than one callsign by entering fewer search parameters. For example, you could search for 'ZM' plus a number (ZM2) or you could search for 'ZM' plus one letter and a number (ZMA2).
- A client
- A vessel name
- An MMSI or RTN.

**Note:** There may be more than one vessel with the same name. You must have the correct callsign and vessel details when completing a transfer.

## <span id="page-4-1"></span>**To transfer a ship callsign**

1. Log into the Register at [www.rsm.govt.nz/register/logon.](http://www.rsm.govt.nz/register/logon)

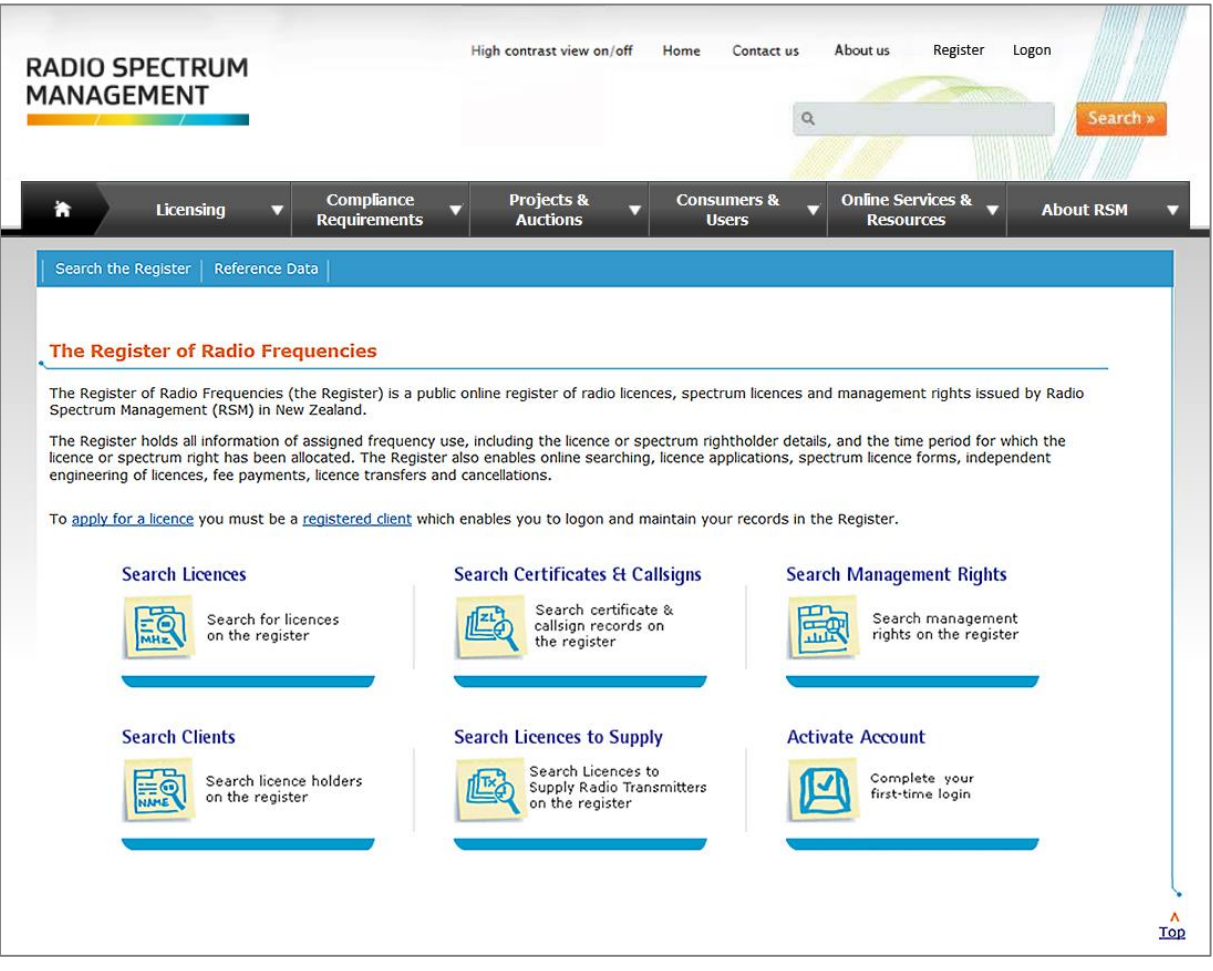

- 2. Do one of the following to display the *Search Certificates & Callsigns* screen:
	- Choose **Search the Register** > **Search Certificates & Callsigns** on the menu
	- Click **Search Certificates & Callsigns** on the Home page.

Note: You can also view the applications waiting on processing by clicking the My Work tab located on the right.

- 3. Select the initial callsign characters in the Callsign drop down list. In this example, we select **ZM**.
- 4. Enter the remainder of the callsign in the Callsign field. In this example, we enter **A9962**.

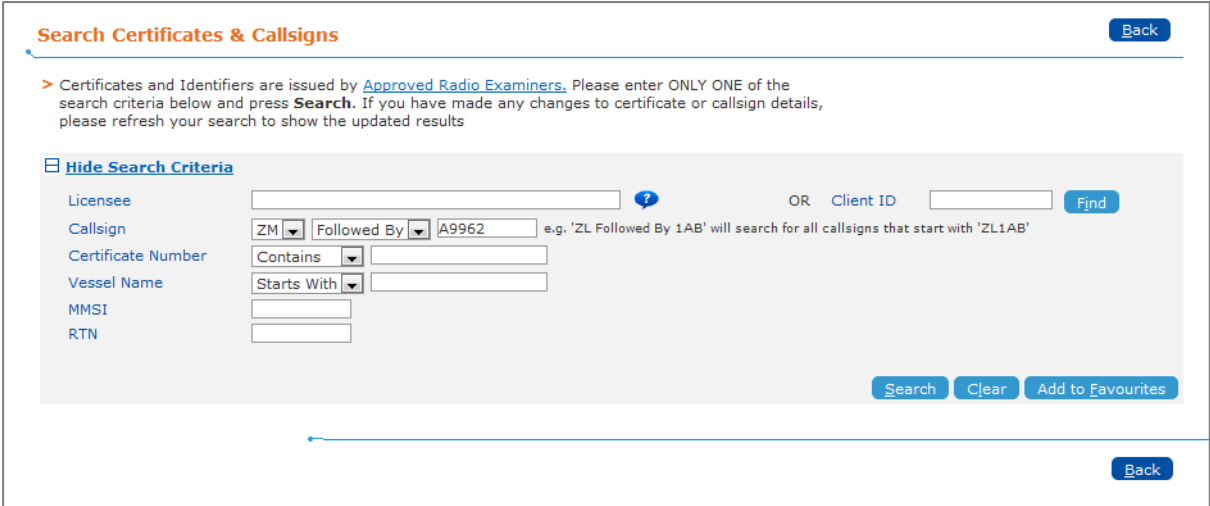

5. Press ENTER or click **Search**. The search results displays.

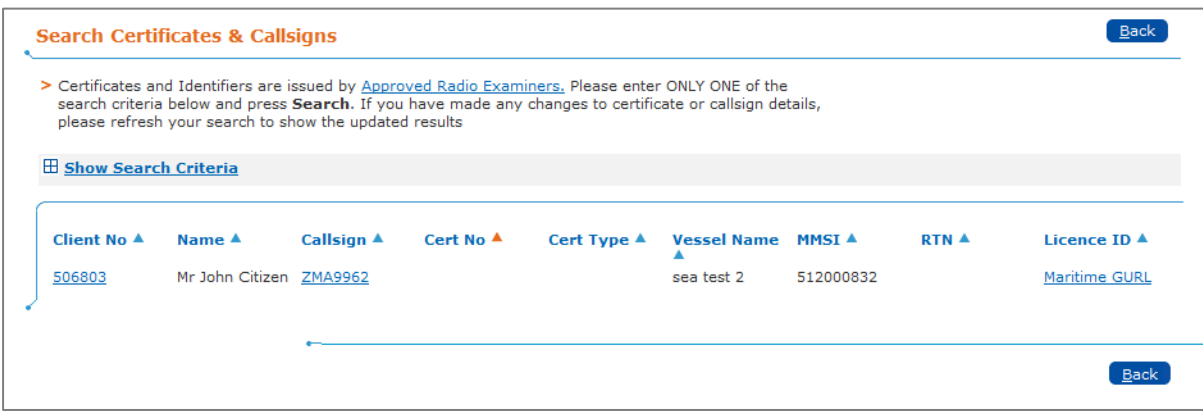

6. Click the **callsign** link. The *Maintain Ship Callsign* screen displays the ship callsign details including the current callsign holder. In this example, client number 506803.

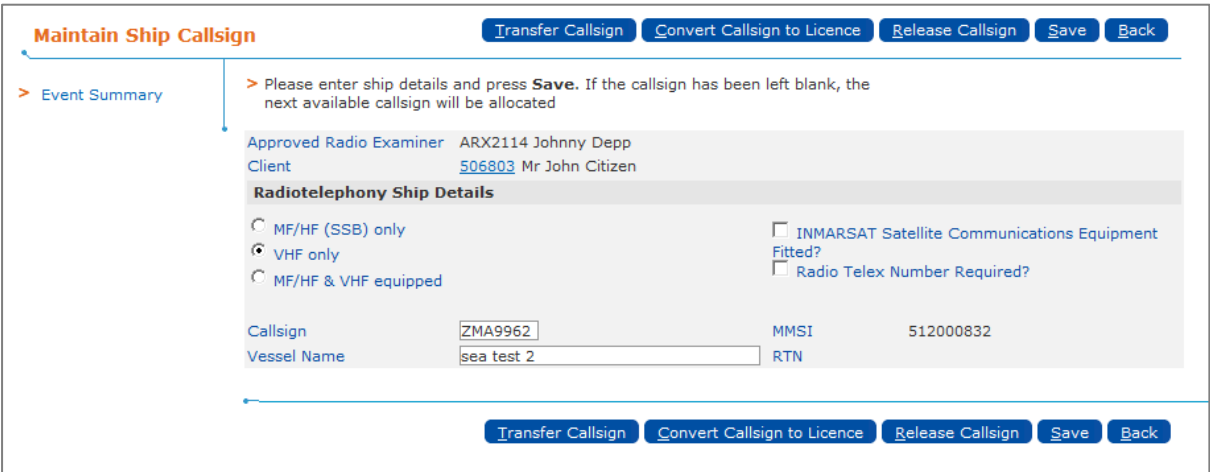

7. Click **Transfer Callsign**. The *Transfer Ship Callsign* screen displays. You can now search for the entity to which to transfer the callsign.

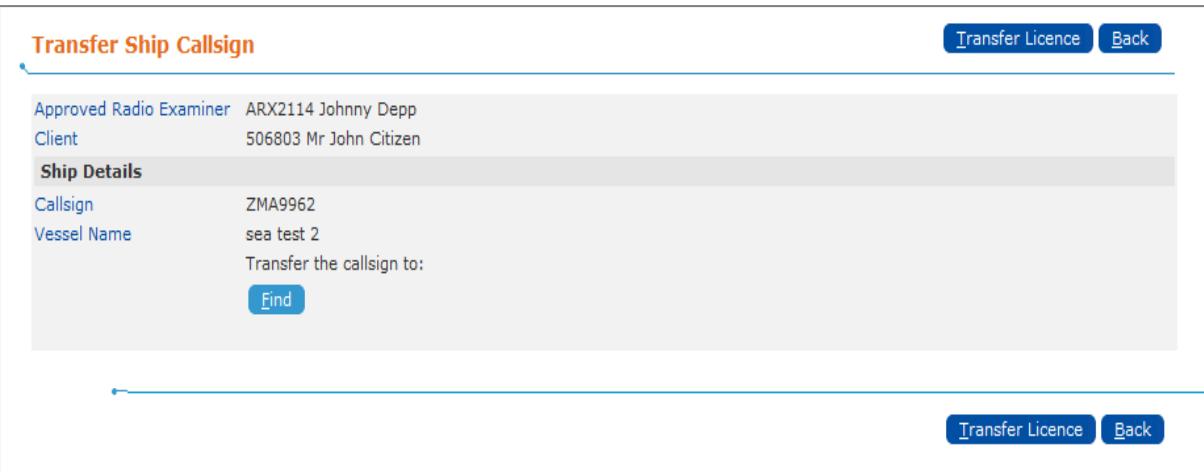

8. Click **Find**. The *Client Search* screen displays.

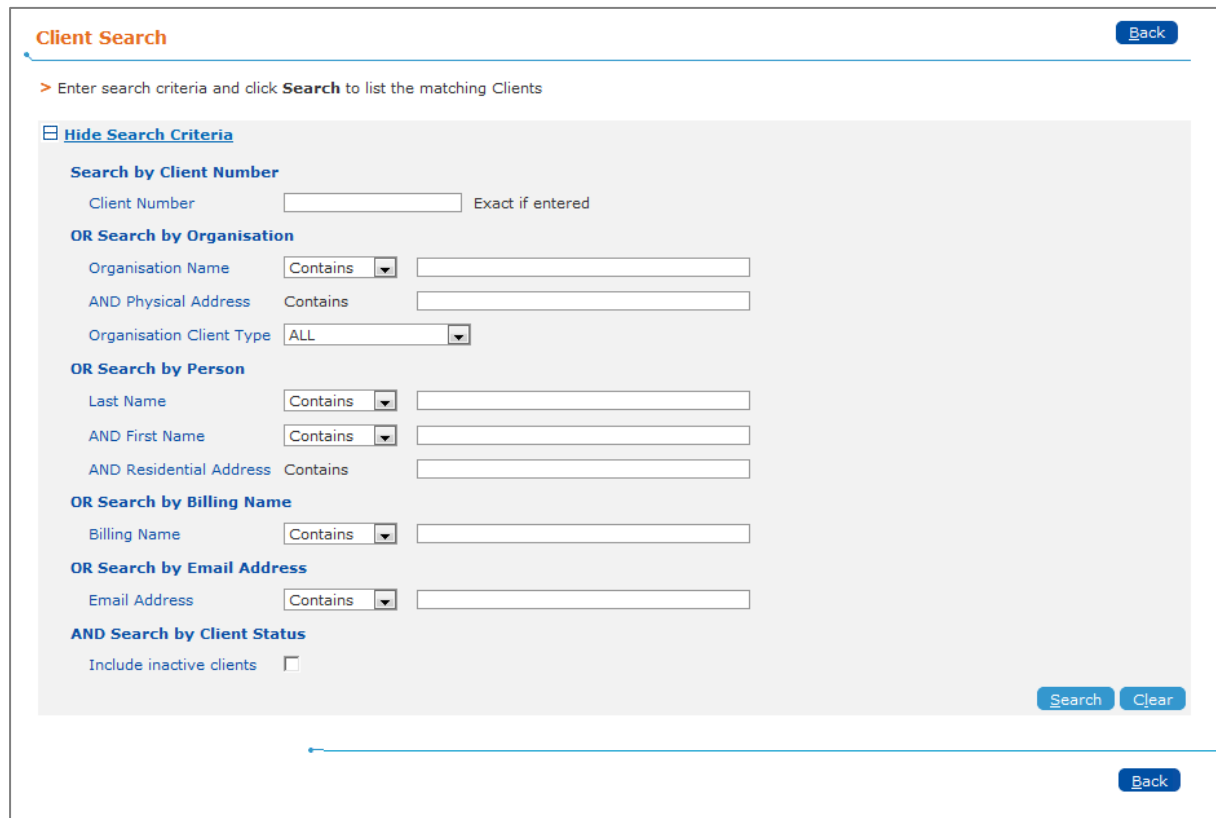

The *Client Search* screen functions as follows:

- You can search by client number, organisation, or the person or billing name.
- Entering less information in the search criteria returns more results.
- There may be more than one client number for the same client, organisation, person or billing name. You must have the correct client when completing a transfer.
- 9. Enter the details of the client to which you want to transfer the callsign. In this example, we enter **506687** in the 'Client Number' field.

**Note:** Searching by client number is the recommended searching method.

10. Click **Search**. The search results displays.

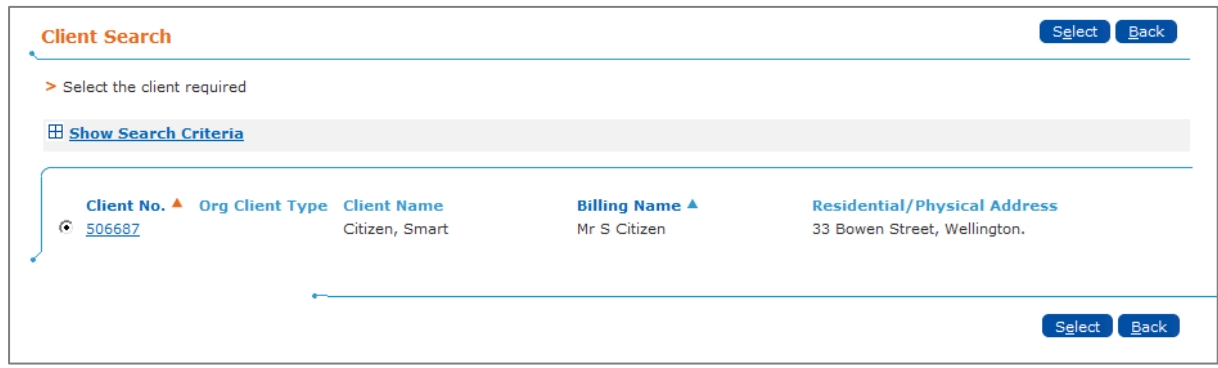

- 11. Ensure the correct client radio button is selected.
- 12. Click **Select**. The *Transfer Ship Callsign* screen displays the transfer client details.

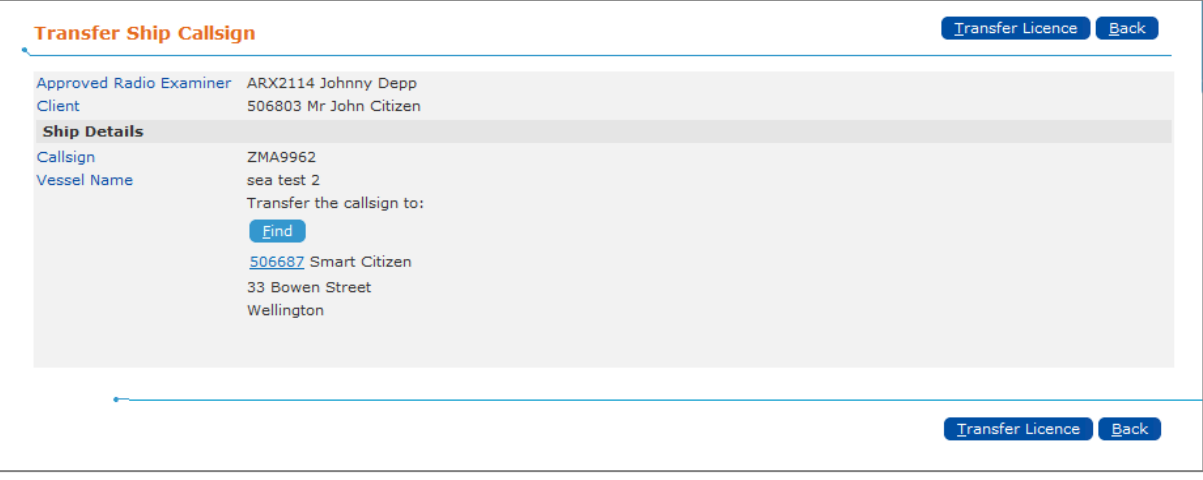

13. Click **Transfer Licence**. A pop up box advises that you are about to transfer a callsign.

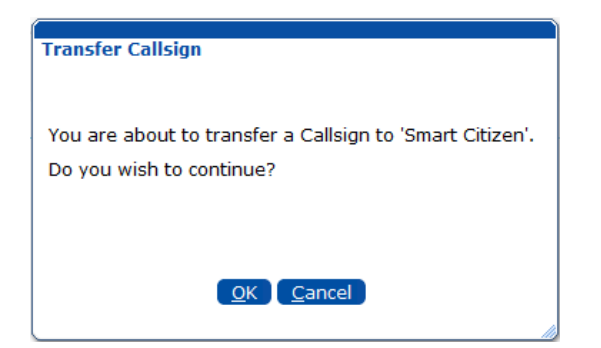

#### 14. Click **OK**.

**Note:** If the details are incorrect or you do not want to continue, you can click **Cancel**, go back and re-enter the correct details.

The *Search Certificates & Callsigns* screen displays and a message advises that the callsign transfer is complete.

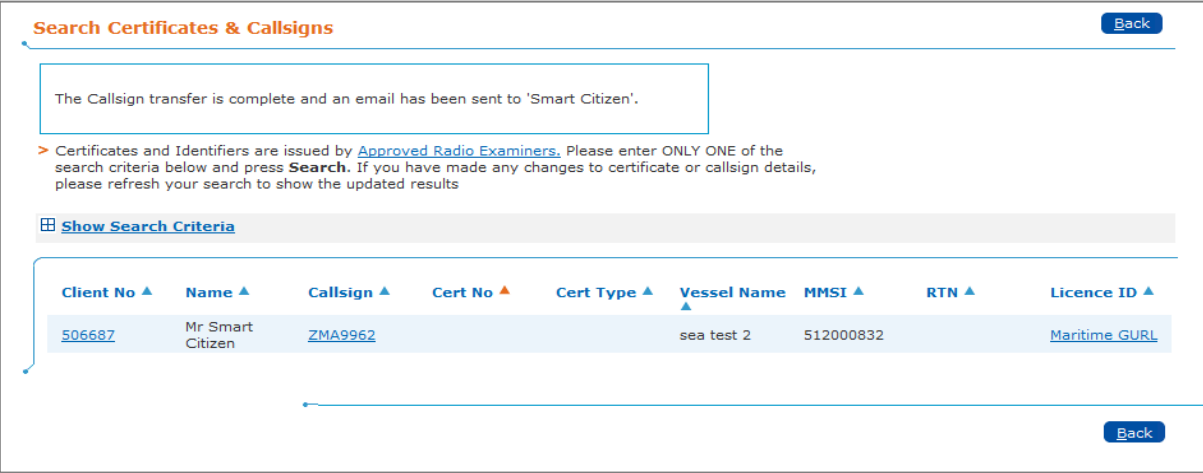

**Note:** Emails are sent to the new and previous callsign holders advising that the callsign has been transferred. If neither client has an email address, an email notification is sent to Radio Spectrum Management (RSM).

15. Click the **callsign** link to view the transfer details. The *Maintain Ship Callsign* screen displays the new callsign holder. In this example, client number 506687.

**Note:** The existing MMSI number is transferred with the callsign.

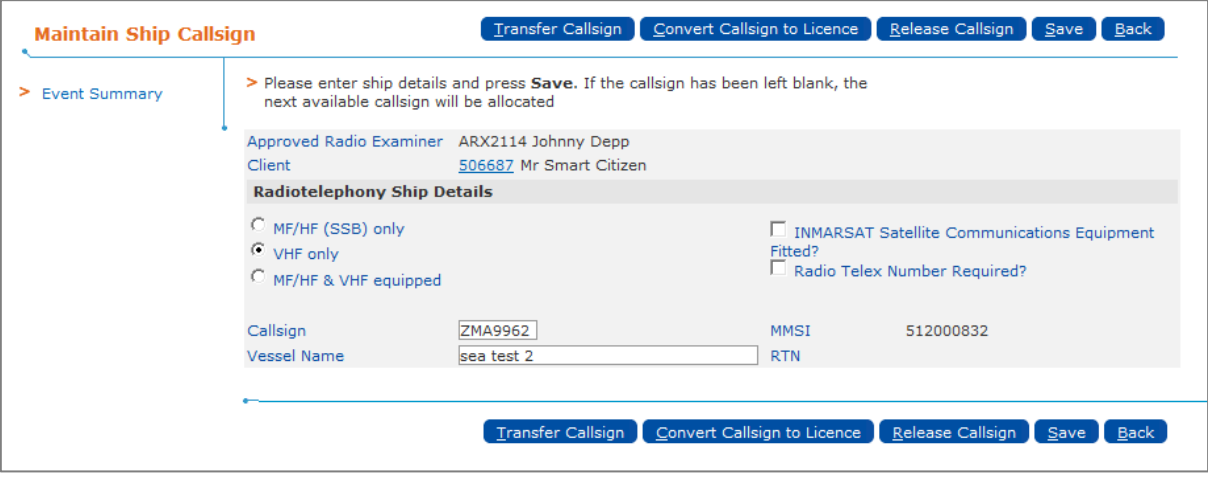

The process ends.